## **Reboot Polycom Device**

Often times rebooting your device will solve many problems as it will update your phone's configuration. You can reboot a phone by power cycling the device or use the interface with the following steps:

- 1. Log in to the NocTel Web Interface.
- 2. Click on Extensions.

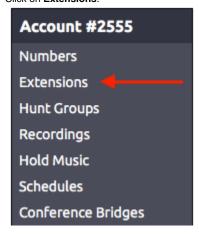

- 3. Click on the extension form the list or search for the extension using the searchbox in the upper right.
- 4. On the Extension's options page click on **Reboot Device** at the top of the extension's page. (If you do not see the Reboot Device option, please check that the device is a Polycom and that your extension is set as Polycom).

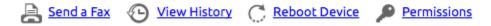

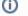

You can reboot multiple phones through an option in: Bulk Operations Extensions

## Related articles

- Call Forwarding
- Using a Algo Paging Speaker as a Ringer
- Creating an Auto Attendant
- Quick Start Guides
- Provisioning and Setup of Grandstream HT802 ATA